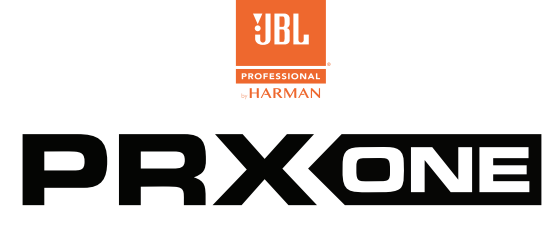

**JBL A.I.M. ACUSTICA | 7CH MIXER CON EFFETTI | POTENTE CONTROLLO DELL'APP**

# GUIDA RAPIDA

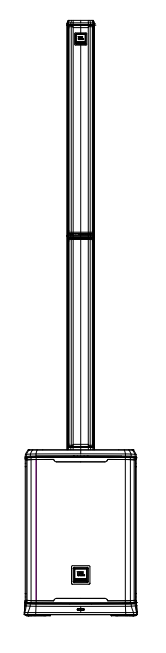

### **1. ACCENDERE L'UNITÀ**

- 1. Collegare il cavo di alimentazione alla presa di alimentazione **(J)**.
- 2. Premere il pulsante on/off **[A]** per 2 secondi per attivare l'alimentazione. Quando l'alimentazione è attiva, il display LCD si accende.

#### **2. COLLEGARE GLI INGRESSI**

- 1. Premere il pulsante Mode Select **(F)** fino all'accensione dei LED dinamici **(D)**.
- 2. Ruotare le manopole mixer **[C]** verso sinistra fino a visualizzare il valore LCD -100 db.
- 3. Collegare i dispositivi alle prese di ingresso **(K-N)**

#### **3. ATTIVARE LA MODALITÀ CHANNEL STRIP**

JBL PRX ONE è dotato di un mixer dinamico con due modalità, la modalità Mix e la modalità Channel Strip . La modalita Mix viene attivata con il pulsante Mode Select**(F)** ed è indicata dall'accensione di tutti i LED dinamici **(D)**; permette di controllare il gain di ogni canale.

La modalità Channel Strip viene avviata premendo le manopole mixer **[C]** del canale da modificare. La modalità Channel Strip consente di modificare un gruppo di effetti ruotando una manopola. Sotto ogni manopola è riportata la descrizione dell'effetto controllato.

- 1. Selezionare un canale premendo la manopola mixer **[C]** corrispondente
- 2. Quando i LED dinamici **(D)** sono accesi, le manopole mixer **[C]** controllano gli effetti indicati sotto ogni manopola (ad es. GAIN, BASS, ecc). Tutte le modifiche saranno indicate sul display LCD
- 3. Selezionare un altro canale premendo la manopola mixer **[C]** corrispondente

## **4. ASSOCIARE L'AUDIO**  ®

- 1. Premere l'encoder Master Volume/ Menu **(G)**
- 2. Scorrere verso il basso fino alle impostazioni, quindi alla modalità di associazione del BT. Selezionare Audio per associare l'audio e quindi selezionare Controllo per associare il controllo.
- 3. Individuare JBL PRX ONE nel menu Bluetooth del dispositivo.

### **5. SPEGNERE L'UNITÀ**

- 1. Per spegnere l'unità, premere il pulsante on/off **(A)** fino allo spegnimento dell'unità.
- **6. SCARICARE LA APP JBL PRO CONNECT DA APP STORE/GOOGLE PLAY.**

Utilizzando l'applicazione, assicurarsi sempre che il dispositivo usi il firmware aggiornato.

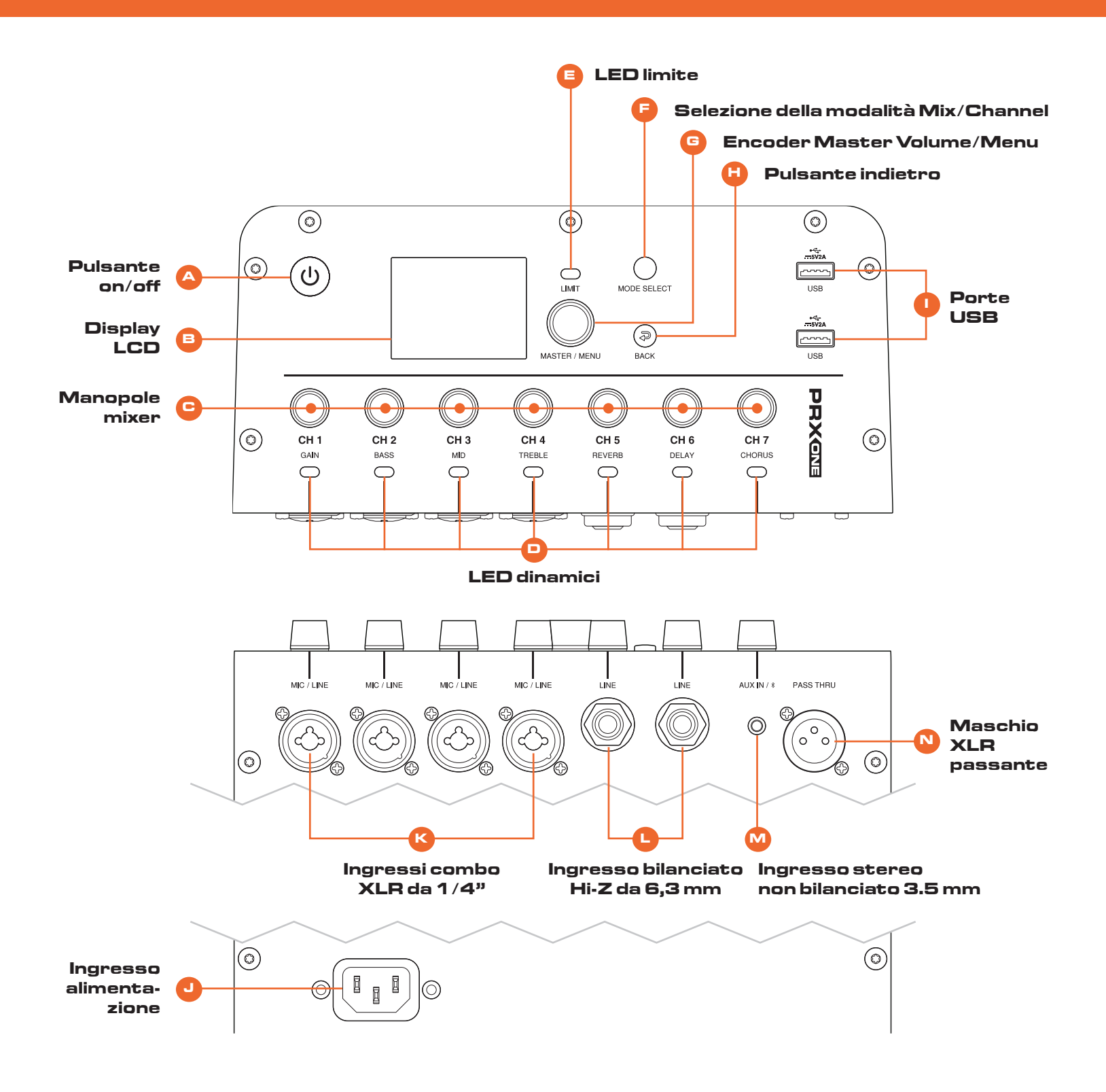

Pour la version française de ce document, veuillez visiter le site www.jblpro.com/prxone Die deutsche Version dieses Dokuments finden Sie unter www.jblpro.com/prxone Para la versión en español de este documento, por favor visite www.jblpro.com/prxone Para a versão em português deste documento, visite www.jblpro.com/prxone Per la versione italiana di questo documento, visitare www.jblpro.com/prxone 이 문서의 한국어 버전은 www.jblpro.com/prxone 를 방문하십시오

有關本文檔的中文版,請訪問 www.jblpro.com/prxone

**Per la documentazione completa, visitare**

**http://www.jblpro.com/prxone**

JBL Professional 8500 Balboa Blvd. Northridge, CA 91329 USA © 2021 Harman International Industries, Incorporated

PRX ONE Guida rapida – 02/2021